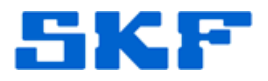

## **Knowledge Base Article**

**Product Group:** Software **Product:** Microsoft SQL Server **Version:** N/A

## **Abstract**

`

There have been reported issues related to downloading the SQL Server client package online. This brief article walks the user through the final part of the installation.

## **Overview**

To avoid issues related to the download of the SQL Server client package, follow the procedure below:

- 1. Proceed with the installation as usual.
- 2. Once the Feature Selection screen is reached, check the boxes under the **Shared Features** section only. See Figure 1.

Selecting the boxes only under the Shared Features section will leave out SQL Management Studio from installing on the client machine, but will install everything else the application requires.

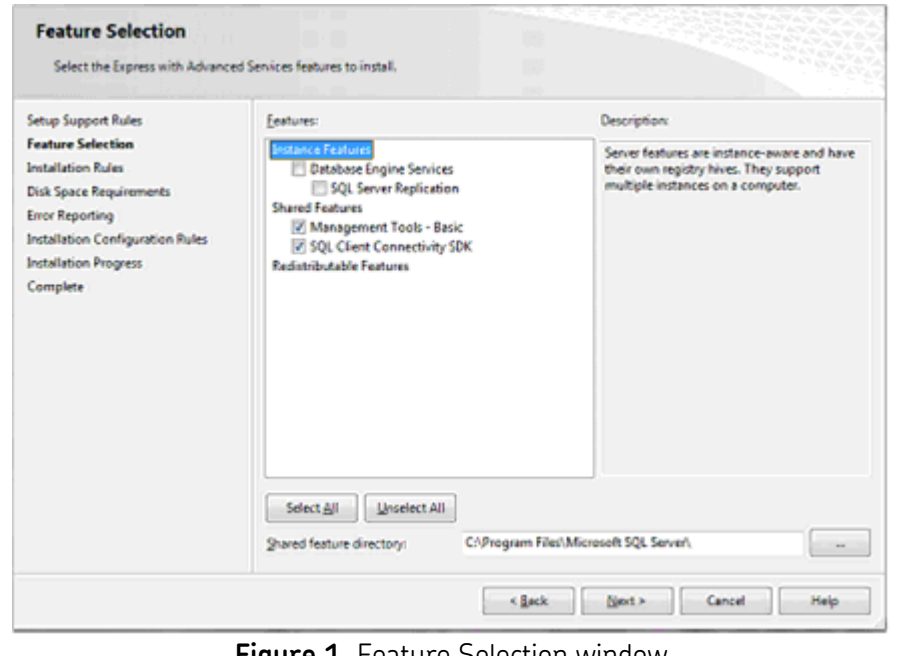

**Figure 1.** Feature Selection window